## **How to connect MD account to STRAVA**

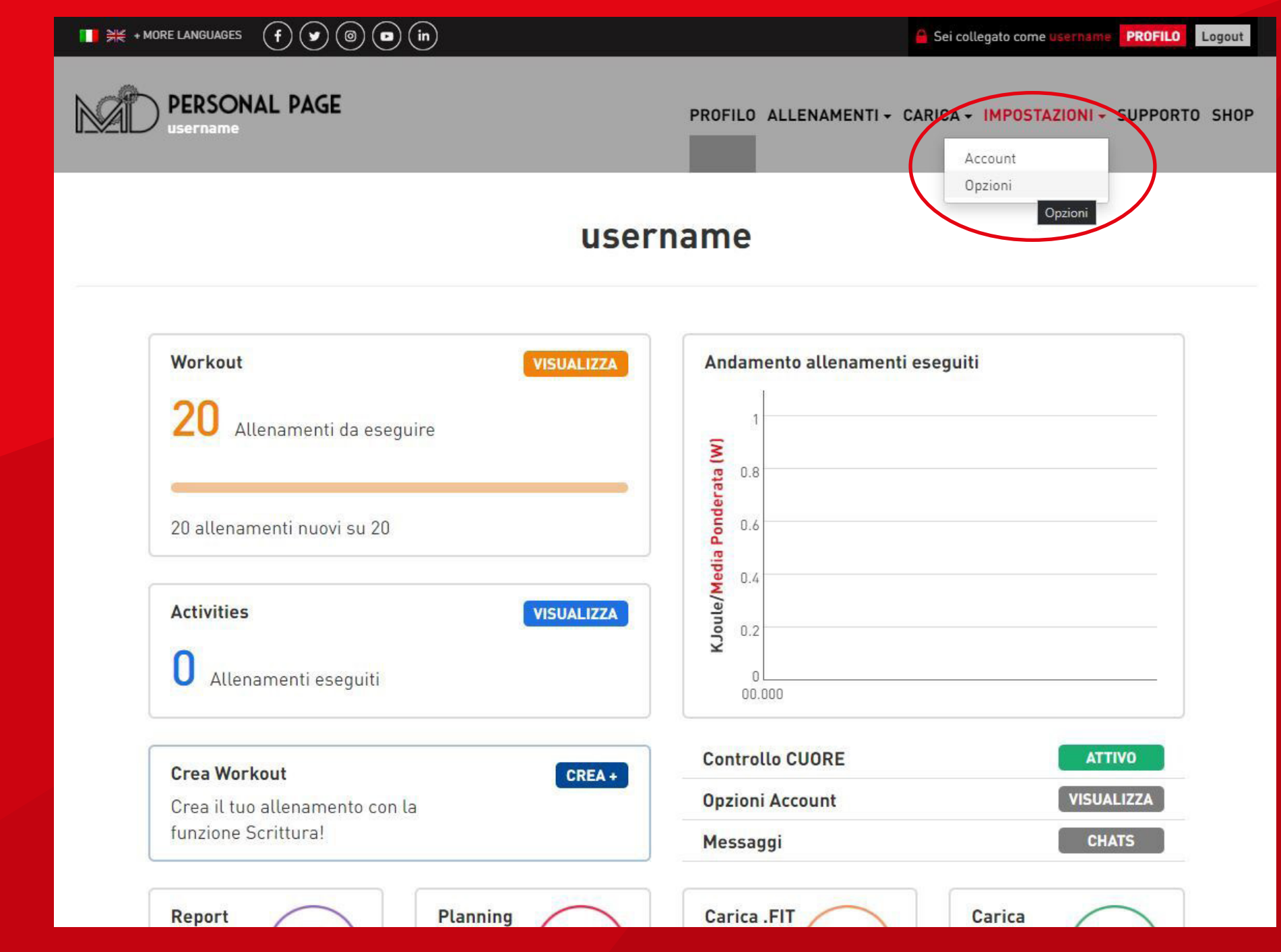

**STEP 1: Profile > Settings > Options**

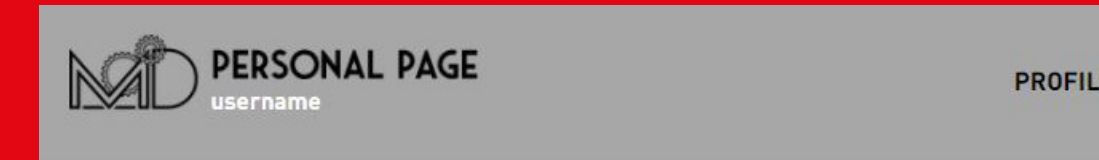

# **Magnetic Days and Accounts address and Accounts address address and Accounts address and Accounts address and Accounts address and Accounts address and Accounts and Accounts and Accounts and Accounts and Accounts and Acco**

**Example 19 Example 19 Example 19 Example 19 Example 19 Example 20 Example 20 Example 20 Example 20 Example 20 Example 20 Example 20 Example 20 Example 20 Example 20 Example 20 Example 20 Example 20 Example 20 Example 20 E** 

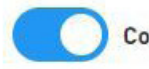

 $\mathbf{0}$ 

**Controllo Battito Cardiaco** 

Soglia Battito Cardiaco (BPM)

**Tipo Controllo Stop Workout**  $\checkmark$ 

Il Controllo Battito Cardiaco è inserito in modo tale da controllare la tua frequenza cardiaca massima durante lo svolgimento dell'allenamento, e ottenere la serie di valori relativi al Recupero nei Report di Test.

Di default il valore di soglia è di 120 BPM. Il controllo, se non modificato, raggiunta la soglia riduce la resistenza e mette in pausa la sessione di allenamento.

Salva Impostazioni

### **A STRAVA**

Collega il tuo profilo MagneticDays al tuo account Strava, i tuoi allenamenti verrano caricati automaticamente.

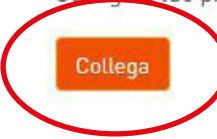

## **STEP 2: Connect**

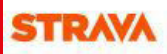

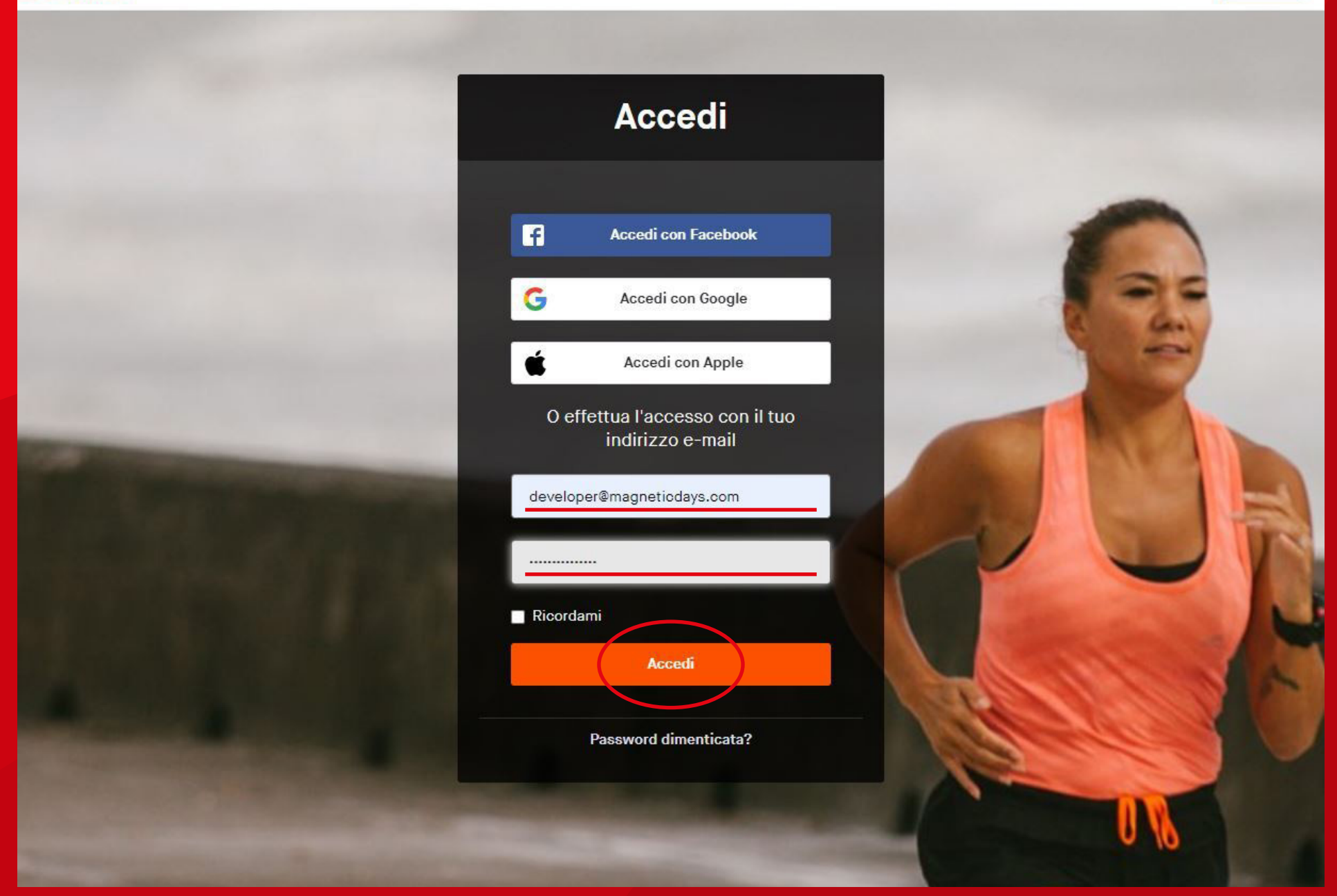

**STEP 3: Login** 

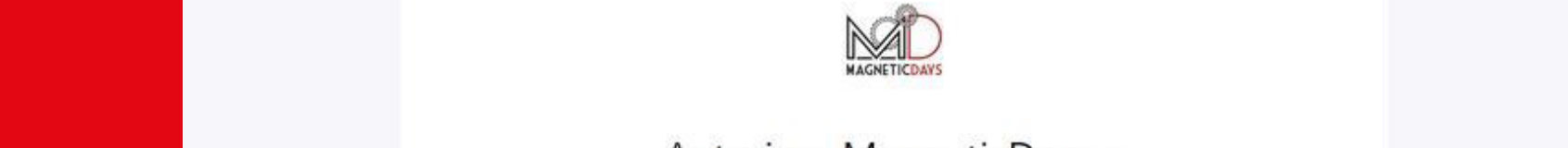

## collegarsi a Strava

https://magneticdays.com

#### MagneticDays sarà in grado di:

Visualizza i dati del tuo profilo pubblico (obbligatorio)

Carica su Strava le attività che hai registrato su MagneticDays

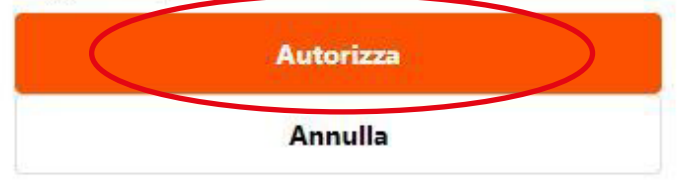

Per revocare l'accesso a un'applicazione, verifica le tue impostazioni in qualsiasi momento.

Autorizzando un'applicazione, continui ad agire secondo i nostri Termini di servizio.

## **STEP 4: Authorize**

**Collegare profilo**

**STRAVA**

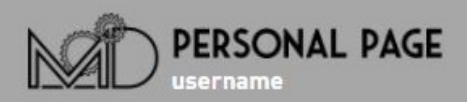

#### Codice allenatore

Il Codice Allenatore permette la tua assegnazione ad un Coach.

L'assegnazione può essere fatta UNA SOLA VOLTA in modo autonomo dall'utente, al momento della registrazione o tramite le impostazioni della Personal Page.

Riassegnazioni del Coach possono avvenire contattando il supporto a service@gobat.it o service2@gobat.it.

#### Controllo Battito Cardiaco

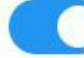

**Controllo Battito Cardiaco** 

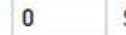

Soglia Battito Cardiaco (BPM)

**Tipo Controllo Stop Workout**  $\checkmark$ 

Il Controllo Battito Cardiaco è inserito in modo tale da controllare la tua frequenza cardiaca massima durante lo svolgimento dell'allenamento, e ottenere la serie di valori relativi al Recupero nei Report di Test.

Di default il valore di soglia è di 120 BPM. Il controllo, se non modificato, raggiunta la soglia riduce la resistenza e mette in pausa la sessione di allenamento.

Salva Impostazioni

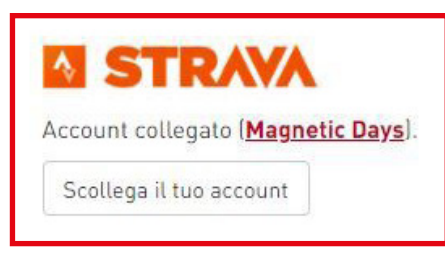

### **STEP 5: Done**

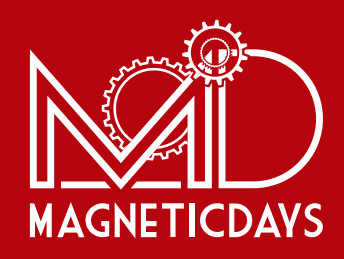

## **www.magneticdays.com**